- **I. [CHECK YOUR OUTLOOK EMAIL FOR OTRS NOTIFICATIONS.](#page-0-0)**
- **II. [VIEW THE ASSIGNED TICKET/S IN OTRS.](#page-1-0)**
- **III. [UPDATE TICKETS WITH SUFFICIENT DETAILS.](#page-4-0)**
- **IV. [UPDATE TICKETS WITH INSUFFICIENT DETAILS.](#page-7-0)**

*(Click on the links to go straight to the section.)*

#### <span id="page-0-0"></span>**I. CHECK YOUR OUTLOOK EMAIL FOR OTRS NOTIFICATIONS.**

- 1. Check your Outlook inbox for email notifications with subject **OTRS Notifications.**
	- 1.1 You will receive an email notification when there is an assigned ticket to you in the **OTRS**.

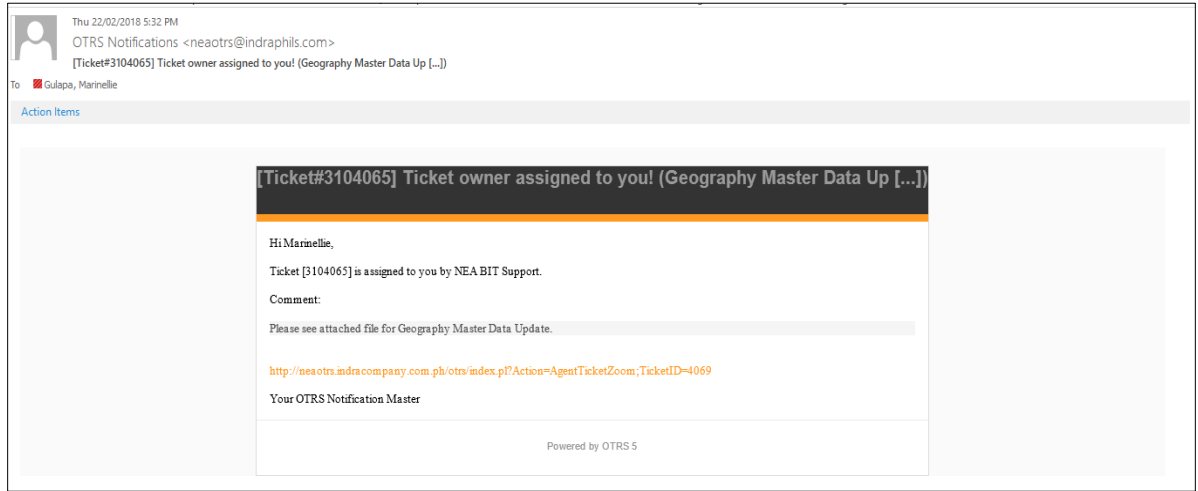

*Figure 1 – OTRS Email notification*

### <span id="page-1-0"></span>**II. VIEW ASSIGNED TICKETS IN OTRS**

1. Type the **OTRS** address (**[http://neaotrs.indracompany.com.ph/otrs/index.pl\)](http://neaotrs.indracompany.com.ph/otrs/index.pl)** on your Chrome Browser.

1.1. **OTRS Log in page** will be displayed.

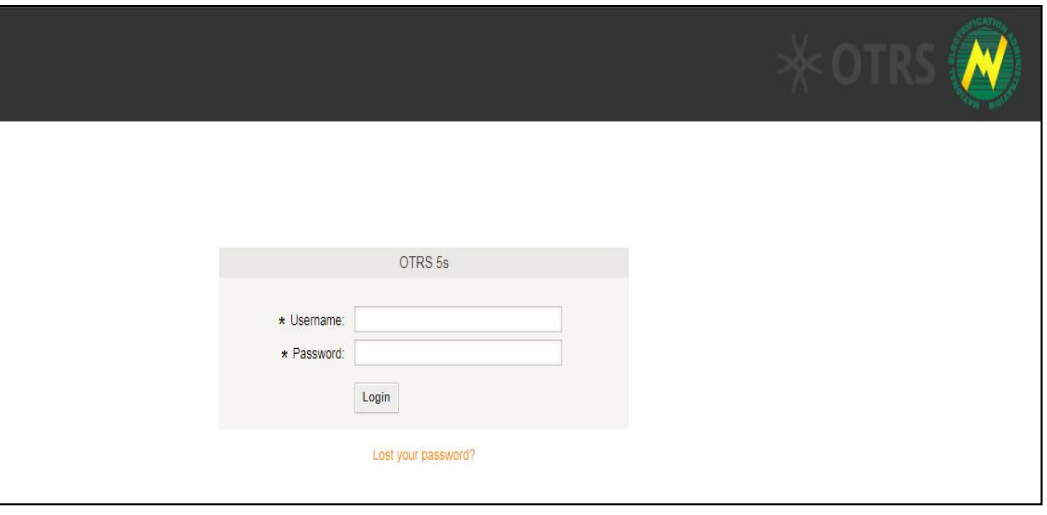

*Figure 2 - OTRS Log-in page*

2. Log-in OTRS.

2.1. Enter the **OTRS username** and **password** emailed to you by the NEA BIT Support team. 2.2. Click **Log-in.** 

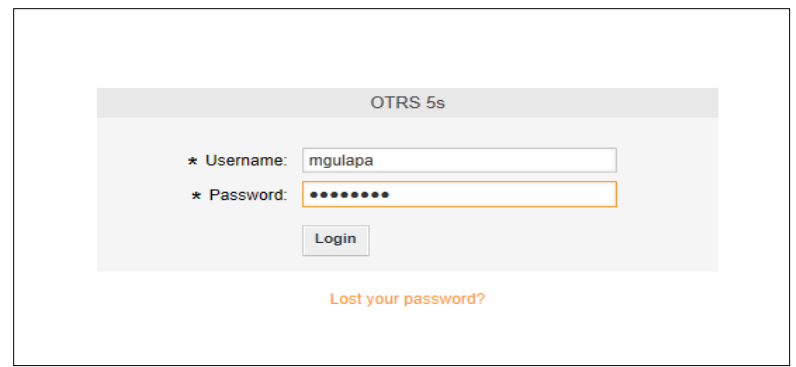

*Figure 3 - OTRS Username, Password*

- 3. Check the tickets in your queue. (*When a ticket is in your queue, it means that you can see it in the dashboard once you log-in OTRS.)*
	- 3.1 Once logged in, you will be directed to the **OTRS Dashboard** *(see figure 4).*
	- 3.2 Click the **lock icon with the star** on the top left-side corner of the screen to view the tickets assigned to you.
	- 3.3 The tickets marked with a **yellow star** are those that you have not viewed yet *(see figure 5).*
	- 3.4 Click on a ticket to view the details *(see figure 5).*
	- 3.5 You will be directed to the **Ticket Overview** screen where you will see updates on the ticket *(see figure 6).*
		- a. The updates marked with a star are those that you have not viewed yet.
		- b. The topmost update is the most recent one.
		- c. The details of the update are displayed on the lower portion of the Ticket Overview screen.

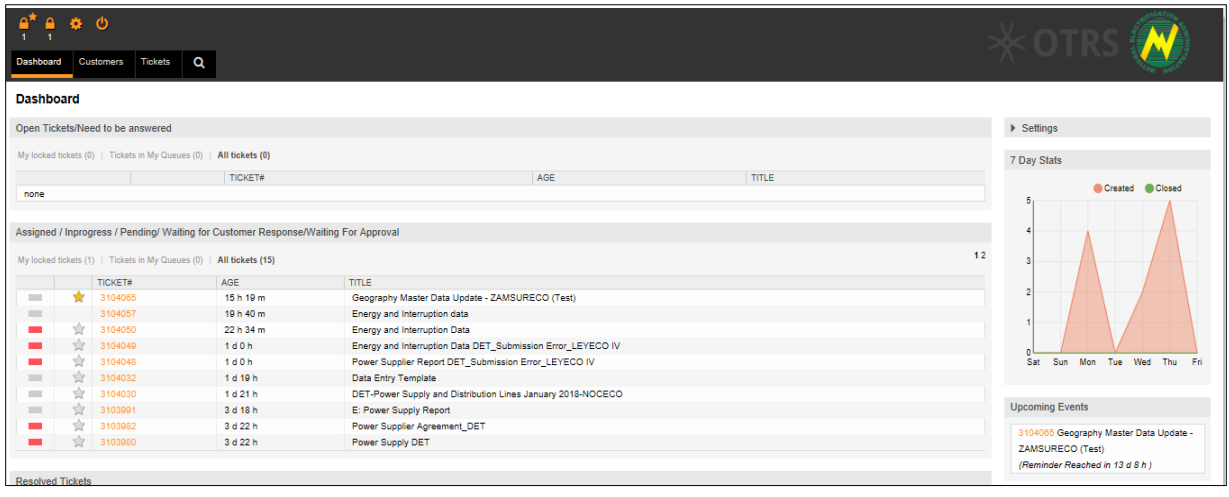

*Figure 4 - OTRS Dashboard*

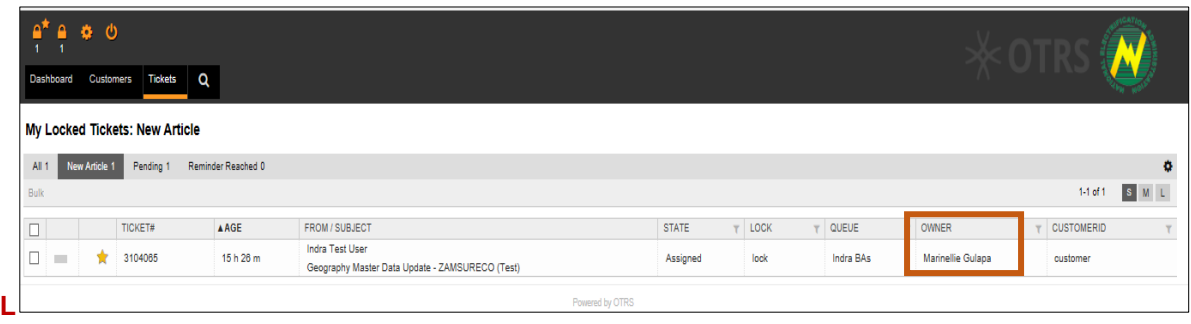

*Figure 5 - Assigned Tickets*

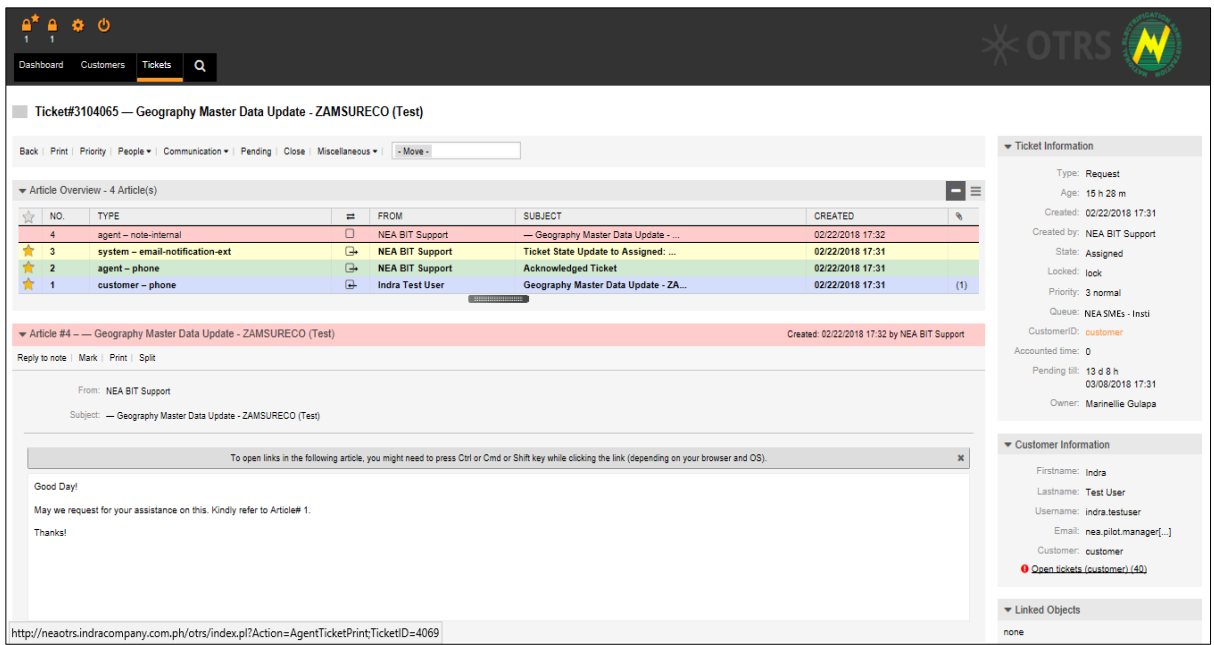

*Figure 6 - Ticket Overview Screen*

#### <span id="page-4-0"></span>**III. UPDATE TICKETS WITH SUFFICIENT REQUEST DETAILS.**

These are the tickets that do not need additional information from the EC requestor to be completed. Follow the steps below.

- 1. If the request is a Master Data Update, first, complete update the master data in the Web Portal. If it is an inquiry, go to no. 2.
- 2. Transfer the ticket to **NEA BIT Support Team queue** *(figure 11 – This means that the ticket will not be seen by the NEA BIT Support Team on their screen.)*
	- 2.1. On the Ticket Overview screen, click **Move**.
	- 2.2. Select **NEA BIT Support Team**.

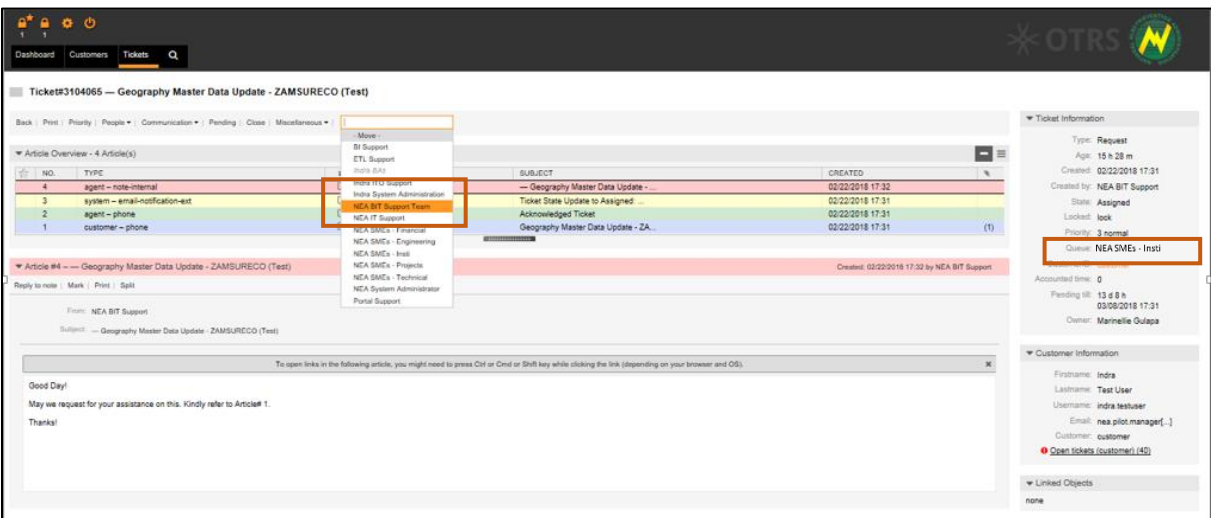

*Figure 7 - Transfer ticket to NEA BIT Support Team Queue*

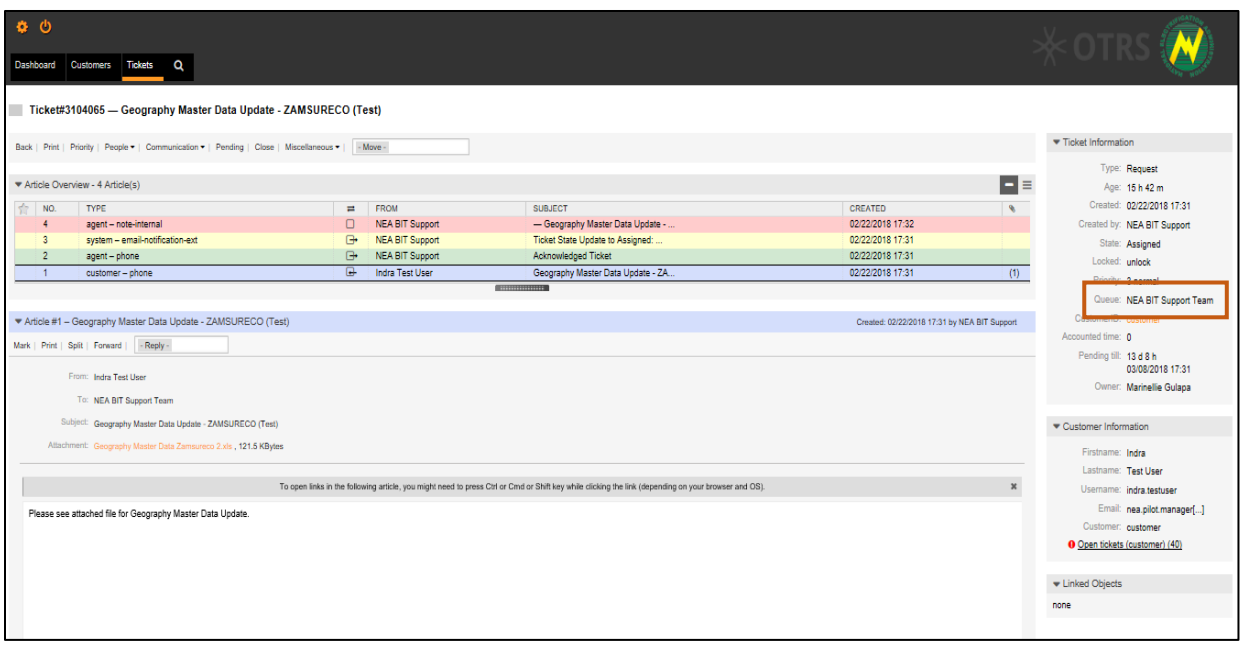

*Figure 8 - Ticket Overview screen when a ticket has been transferred to the NEA BIT Support Team Queue*

- 3. Change the **Owner** of the ticket to **NEA BIT Support**. *(This means that the ticket will be assigned to the NEA BIT Support for them to confirm the completion of the request with the EC requestor.)* 3.1. On the Ticket Overview screen, click **People.**
	- 3.2. Select **Owner.**
	- 3.3. The Ticket Details pop-up window is displayed.

| o | ಿ                                                                |                                                                                                    |          |                        |                                 |  |  |  |
|---|------------------------------------------------------------------|----------------------------------------------------------------------------------------------------|----------|------------------------|---------------------------------|--|--|--|
|   | Dashboard                                                        | <b>Customers</b><br><b>Tickets</b><br>Q                                                                      |          |                        |                                 |  |  |  |
|   | Ticket#3104065 - Geography Master Data Update - ZAMSURECO (Test) |                                                                                                    |          |                        |                                 |  |  |  |
|   |                                                                  | Back   Print   Priorite   Despie =   Cemmunication =   Pending   Close   Miscellaneous =     Move -<br>Owner |          |                        |                                 |  |  |  |
|   | * Article Overview -                                             | Customer                                                                                                    |          |                        |                                 |  |  |  |
| 宜 | NO.                                                              | <b>TYPE</b>                                                                                                  | $\equiv$ | <b>FROM</b>            | <b>SUBJECT</b>                  |  |  |  |
|   | 4                                                                | agent - note-internal                                                                                        | ο        | <b>NEA BIT Support</b> | - Geography Master Data Upda    |  |  |  |
|   | з.                                                               | system - email-notification-ext                                                                              | ⊕        | <b>NEA BIT Support</b> | Ticket State Update to Assigned |  |  |  |
|   |                                                                  | agent - phone                                                                                                | ⊕        | <b>NEA BIT Support</b> | Acknowledged Ticket             |  |  |  |
|   |                                                                  | customer - phone                                                                                             | ⊌        | Indra Test User        | Geography Master Data Update    |  |  |  |

*Figure 9 – Changing the Owner of the ticket to NEA BIT Support Team*

- 4. Input details of the task completed in the ticket details pop-up window *(see figure 14).*
	- 4.1 Select **New Owner** = **NEA BIT Support**
	- 4.2 Input **Subject** = **<Ticket No. – Description > e.g. Ticket#310067 – Geography Master Data Update – ZAMSURECO (Test)**
	- 4.3 In the **Text** field, indicate the details of the task completed.
	- 4.4 Click **Submit**.
	- 4.5 You will be directed to the **Ticket Overview** screen. As you can see on the right side (**Ticket information table**), the **ticket owner** now is **NEA BIT Support**. *(see figure 15).*

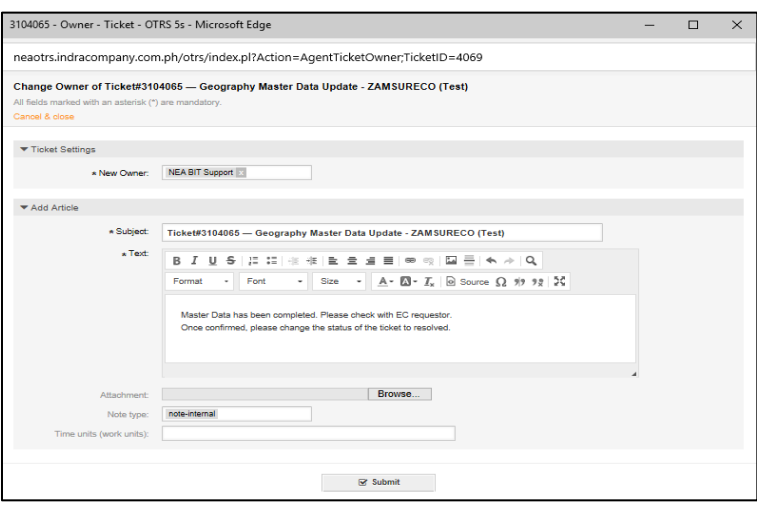

*Figure 10 -Ticket Details Pop-up Window, Request Completed*

| $\mathbf \Omega$<br>Dashboard Customers Tickets<br>Ticket#3104065 - Geography Master Data Update - ZAMSURECO (Test)                                                                                                    |                                                                                      |                                                                                                    |                                                                                                    |                                                                                                    |                                                                                                    |
|----------------------------------------------------------------------------------------------------|--------------------------------------------------------------------------------------|----------------------------------------------------------------------------------------------------|----------------------------------------------------------------------------------------------------|----------------------------------------------------------------------------------------------------|----------------------------------------------------------------------------------------------------|
| Back   Print   Miscellaneous >                                                                                                    |                                                                                      |                                                                                                    |                                                                                                    |                                                                                                    | Ticket Information                                                                                                    |
| * Article Overview - 11 Article(s)<br>$\Rightarrow$ NO.<br>TYPE                                                                                                    | $\equiv$                                                                             | FROM                                                                                                    | SUBJECT                                                                                                    | HE<br>CREATED<br>$\theta$                                                                                                    | Type: Request<br>Age: 16 h 26 m<br>Created: 02/22/2018 17:31                                                                                                    |
| 11<br>agent - note-internal<br>10<br>agent - note-internal<br>system - email-notification-ext<br>9<br>8<br>agent-phone<br>$\overline{7}$<br>customer - webrequest<br>6<br>agent-phone<br>agent - note-internal<br>agent - note-internal<br>$\overline{4}$<br>* Article #11 - - Geography Master Data Update - ZAMSURECO (Test)<br>Reply to note   Print   Split | $\Box$<br>$\Box$<br>$\Box$<br>$\Box$<br>$\overline{G}$<br>$\Box$<br>$\Box$<br>$\Box$ | Marinellie Gulapa<br><b>NEA BIT Support</b><br><b>NEA BIT Support</b><br><b>NEA BIT Support</b><br>Laribel Ambel<br><b>NEA BIT Support</b><br>Marinellie Gulapa<br><b>NEA BIT Support</b> | - Geography Master Data Update - .<br>- Geography Master Data Update -<br>Ticket State Update to Assigned:<br>Acknowledged Ticket<br>Geography Master Data Update - ZA<br>Pending - User Requirement<br>- Geography Master Data Update -<br>- Geography Master Data Update -<br><b>ENNINGER</b> | 02/23/2018 09:57<br>02/23/2018 09:34<br>02/23/2018 09:33<br>02/23/2018 09:33<br>02/23/2018 09:32<br>(1)<br>02/23/2018 09:29<br>02/23/2018 09:23<br>02/22/2018 17:32<br>Created: 02/23/2018 09:57 by Marinellie Gulapa | Created by: NEA BIT Support<br>State: Assigned<br>Locked: lock<br>Priority: 3 normal<br>Queue: NEA BIT Support Team<br>CustomerID: INDRA<br>Accounted time: 0<br><b>Pending fill: 19 4 99 kg</b><br>03/09/2018 09:33<br>Owner: NEA BIT Support |
| From: Marinellie Gulapa<br>Subject: - Geography Master Data Update - ZAMSURECO (Test)<br>Master Data has been completed. Please check with EC requestor.<br>Once confirmed, please change the status of the ticket to resolved.                                                                                                    |                                                                                      |                                                                                                    | To open links in the following article, you might need to press Ctrl or Cmd or Shift key while clicking the link (depending on your browser and OS).                                                                                                    | $\mathbf{x}$                                                                                                    | Customer Information<br>Firstname: Laribel<br>Lastname: Ambel<br>Usemame: lambel<br>Email: lambel@indracompa[]<br>Customer: INDRA<br>O Open tickets (customer) (6)<br>Einked Objects                                                           |

*Figure 11 - Ticket Overview screen after owner has been changed to the NEA BIT Support*

### <span id="page-7-0"></span>**IV. UPDATE TICKETS WITH INSUFFICIENT REQUEST DETAILS.**

These are the tickets that need additional information to be completed. Follow the steps below.

- 1. Transfer the ticket to **NEA BIT Support queue.**
	- 1.1. On the Ticket Overview screen, click **Move.**
	- 1.2. Select **NEA BIT Support Team.**

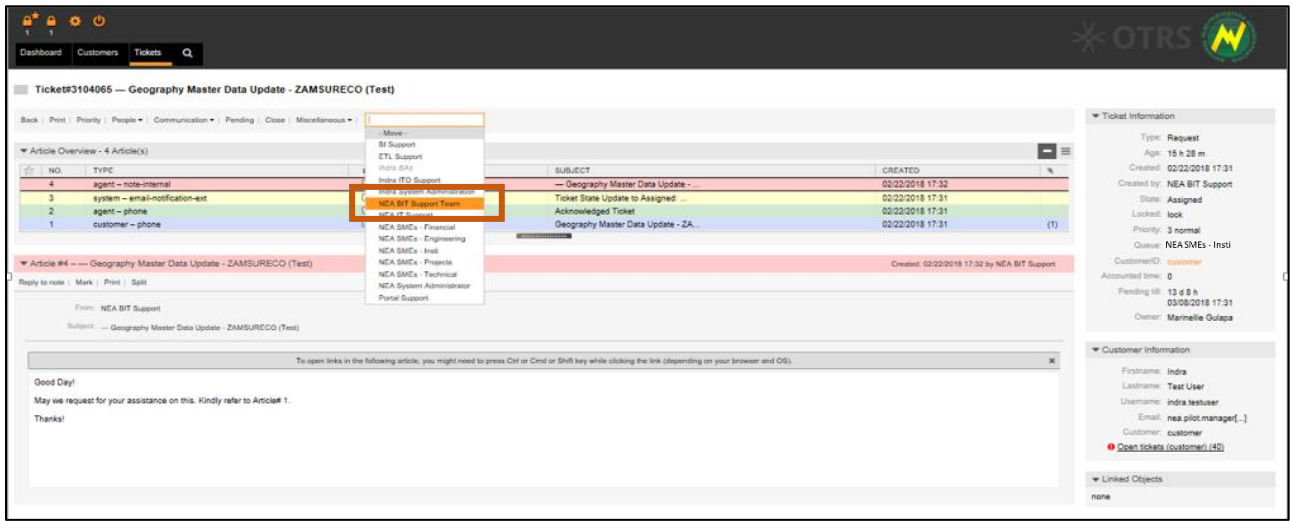

*Figure 12 - Transfer the ticket to the NEA BIT Support queue.*

| 春心<br>Customers Tickets Q<br>Dashboard<br>Ticket#3104065 - Geography Master Data Update - ZAMSURECO (Test)                                                        |                                                                 |                                                                                                    |                                              |                                                                                                    |
|----------------------------------------------------------------------------------------------------|-----------------------------------------------------------------|----------------------------------------------------------------------------------------------------|----------------------------------------------|----------------------------------------------------------------------------------------------------|
| Back   Print   Priority   People =   Communication =   Pending   Close   Miscellaneous =   - Move -                                                               |                                                                 |                                                                                                    |                                              | Ticket Information                                                                                                    |
| Article Overview - 4 Article(s)                                                                                                    |                                                                 |                                                                                                    |                                              | Type: Request<br>EE<br>Age: 15 h 42 m                                                                                                    |
| $\leftrightarrow$<br>NO.<br><b>TYPE</b>                                                                                                    | FROM<br>$\equiv$                                                | <b>SUBJECT</b>                                                                                                    | <b>CREATED</b>                               | Created: 02/22/2018 17:31<br>$\overline{\mathscr{R}}$                                                                                                    |
| 4<br>agent - note-internal<br>system - email-notification-ext<br>$\overline{\mathbf{3}}$                                                                          | $\Box$<br><b>NEA BIT Support</b><br><b>NEA BIT Support</b><br>⊕ | - Geography Master Data Update -<br>Ticket State Update to Assigned:                                                                                 | 02/22/2018 17:32<br>02/22/2018 17:31         | Created by: NEA BIT Support                                                                                                    |
| $\overline{2}$<br>agent - phone                                                                                                    | $\bigoplus$<br><b>NEA BIT Support</b>                           | Acknowledged Ticket                                                                                                    | 02/22/2018 17:31                             | State: Assigned                                                                                                    |
| $\blacksquare$<br>customer - phone                                                                                                    | $\overline{a}$<br><b>Indra Test User</b>                        | Geography Master Data Update - ZA                                                                                                    | 02/22/2018 17:31                             | Locked: unlock<br>(1)                                                                                                    |
| * Article #1 - Geography Master Data Update - ZAMSURECO (Test)<br>Mark   Print   Split   Forward   - Reply -<br>From: Indra Test User<br>To: NEA BIT Support Team |                                                                 |                                                                                                    | Created: 02/22/2018 17:31 by NEA BIT Support | Queue: NEA BIT Support Team<br>CustomeriD: customer<br>Accounted time: 0<br>Pending till: 13 d 8 h<br>03/08/2018 17:31<br>Owner: Marinellie Gulapa                |
| Subject: Geography Master Data Update - ZAMSURECO (Test)<br>Attachment: Geography Master Data Zamsureco 2.xls , 121.5 KBytes                                      |                                                                 |                                                                                                    |                                              | Customer Information<br>Firstname: Indra<br>Lastname: Test User                                                                                                   |
| Please see attached file for Geography Master Data Update.                                                                                                    |                                                                 | To open links in the following article, you might need to press Ctrl or Cmd or Shift key while clicking the link (depending on your browser and OS). |                                              | $\mathbf{x}$<br>Username: indra.testuser<br>Email: nea.pilot.manager[]<br>Customer: customer<br>O Open tickets (customer) (40)<br><b>v</b> Linked Objects<br>none |

*Figure 13 - Ticket Overview screen after the ticket has been transferred to NEA BIT Support queue.*

- 4. Change the **Owner** of the ticket to **NEA BIT Support.** *(This means that the ticket will be assigned to the NEA BIT Support for them to request for additional details from the EC requestor.)* 4.1 On the Ticket Overview screen, click **People**.
	- 4.2 Select **Owner.**
	- 4.3 The Ticket Details pop-up window is displayed.

| $\bullet$ $\circ$                                                                                                    |          |                        |                                    |                                              |          |                                      |
|----------------------------------------------------------------------------------------------------|----------|------------------------|------------------------------------|----------------------------------------------|----------|--------------------------------------|
| Dashboard Customers Tickets Q                                                                                                    |          |                        |                                    |                                              |          | $0 \leq  \gamma $                    |
| Ticket#3104065 - Geography Master Data Update - ZAMSURECO (Test)                                                                                                    |          |                        |                                    |                                              |          |                                      |
| Back   Print   Prozity   Poople =   Communication =   Pending   Close   Miscellaneous =       Move                                                                                                    |          |                        |                                    |                                              |          | Ticket Information                   |
| Owner:                                                                                                    |          |                        |                                    |                                              |          | Type: Request                        |
| * Article Overview - Customer                                                                                                    |          |                        |                                    |                                              | $\Box =$ | Apr: 15 h 42 m                       |
| 540<br>TYPE.                                                                                                    | $\equiv$ | PROM                   | <b>SUBJECT</b>                     | CREATED                                      | $\sim$   | Created: 02/22/2018 17:31            |
| agent - note-internal                                                                                                    | $\Box$   | <b>NEA BIT Support</b> | - Geography Master Data Update -   | 02/22/2018 17:32                             |          | Created by: NEA BIT Support          |
| system - email-notification-ext                                                                                                    | ₿        | NEA BIT Support        | Ticket State Update to Assigned:   | 02/22/2018 17:31                             |          | State: Assigned                      |
| agent - phone                                                                                                    | G.       | NEA BIT Support        | Acknowledged Ticket                | 02/22/2018 17:31                             |          | Locked unlock                        |
| customer - phone                                                                                                    | ⊕        | Indra Test User        | Geography Master Data Update - ZA. | 02/22/2019 17:31                             | (1)      | Priority: 3 normal                   |
|                                                                                                    |          |                        | <b>CONTINUES EXPERIENCE</b>        |                                              |          | Queue: NEA BIT Support Team          |
| Article #1 - Geography Master Data Update - ZAMSURECO (Test)                                                                                                    |          |                        |                                    | Created: 02/22/2018 17:31 by NEA BIT Support |          | CustomerID: pustomer                 |
|                                                                                                    |          |                        |                                    |                                              |          | Accounted time: 0                    |
| Mark Print Split Forward - Reply-                                                                                                    |          |                        |                                    |                                              |          | Pending SR 1368h<br>03/08/2018 17:31 |
| From: Indra Text User                                                                                                    |          |                        |                                    |                                              |          | Owner: Marinellie Gulapa             |
| To: NEA BIT Support Team                                                                                                    |          |                        |                                    |                                              |          |                                      |
| Sultimit Geography Master Data Update - ZAMSURECO (Test)                                                                                                    |          |                        |                                    |                                              |          | Customer Information                 |
| Allmineeril: Geography Master Cala Zietoustata 2 als., 121.5 KByles.                                                                                                    |          |                        |                                    |                                              |          |                                      |
| To open links in the following article, you might need to press Ctrl or Cmd or Stylt key while clicking the link (depending on your browser and OS).<br>Please see attached file for Geography Master Data Update. |          |                        |                                    |                                              |          | Firstname: Indra                     |
|                                                                                                    |          |                        |                                    |                                              |          | Lastname: Test User                  |
|                                                                                                    |          |                        |                                    |                                              |          | Usemame: indra testuser              |
|                                                                                                    |          |                        |                                    |                                              |          | Email: nea.pilot.manager[]           |
|                                                                                                    |          |                        |                                    |                                              |          | Customer: customer                   |

*Figure 14 - Changing the Owner of the ticket to NEA BIT Support.*

- 5. Input details of the additional information that the NEA BIT Support needs to request from the EC. *(see figure 20)*
	- 5.1 Select **New Owner = NEA BIT Support**
	- 5.2 Input **Subject** = **<Ticket No. – Description > e.g. Ticket#310067 – Geography Master Data Update – ZAMSURECO (Test)**
	- 5.3 In the **Text** field, indicate the details of the task completed.
	- 5.4 Click **Submit**.
	- 5.5 You will be directed to the **Ticket Overview** screen. As you can see on the right side (**Ticket information table**), the **ticket owner** now is **NEA BIT Support** (see figure 21)
	- 5.6 Do the same steps for all other tickets that require additional information.

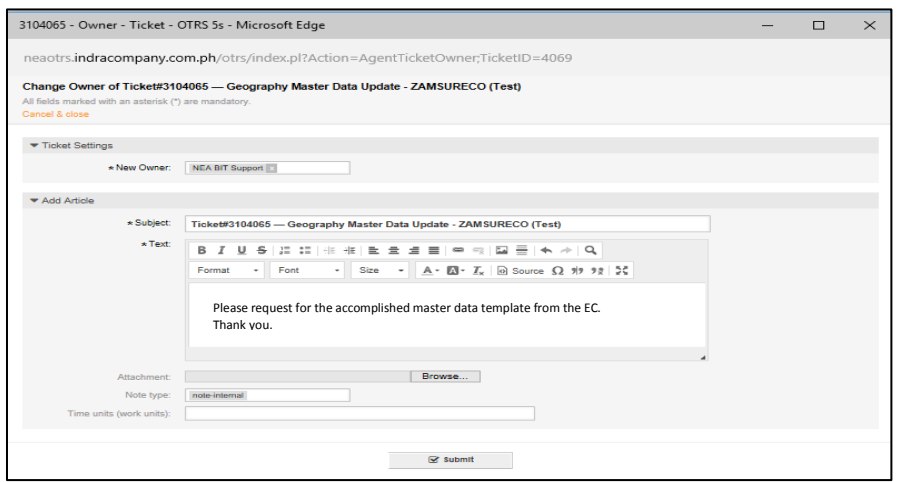

*Figure 15 – Ticket Details Pop-up Window, Additional Details Requested*